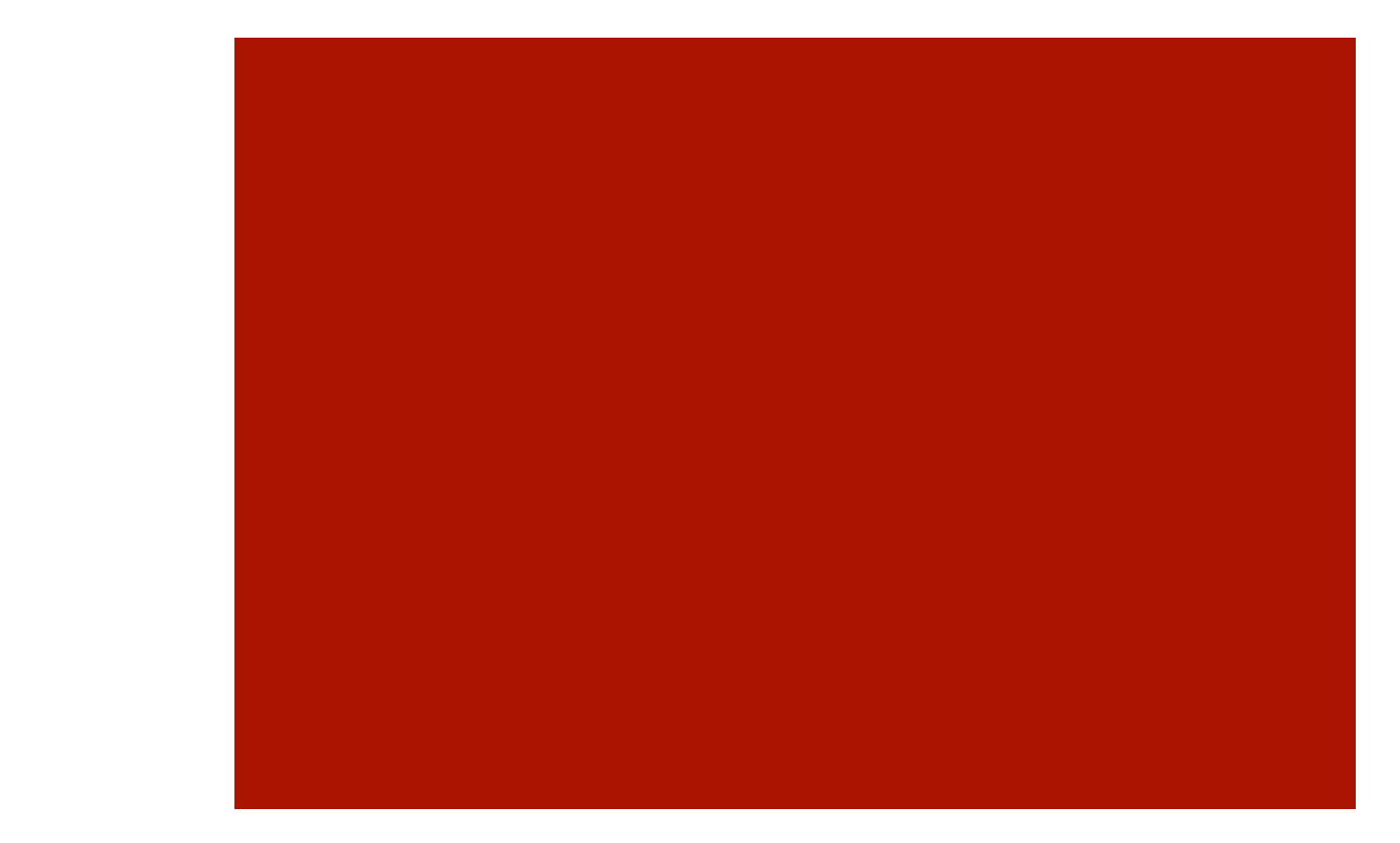

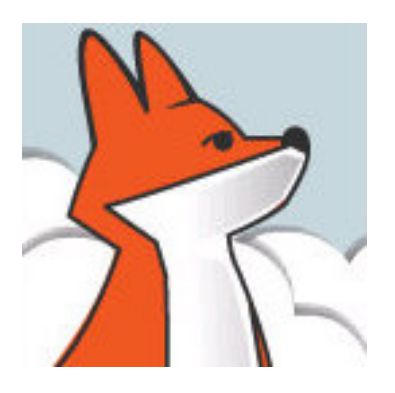

# FoxInCloud

#### aw.vcx at a glance

Properties & Methods that adapted classes and objects inherit from aw.vcx *AT20 Development Workshop – Day 1, Activity 6* 

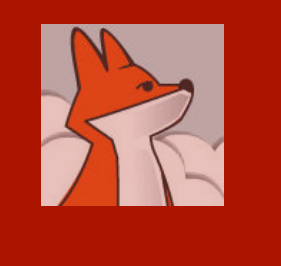

# **Agenda**

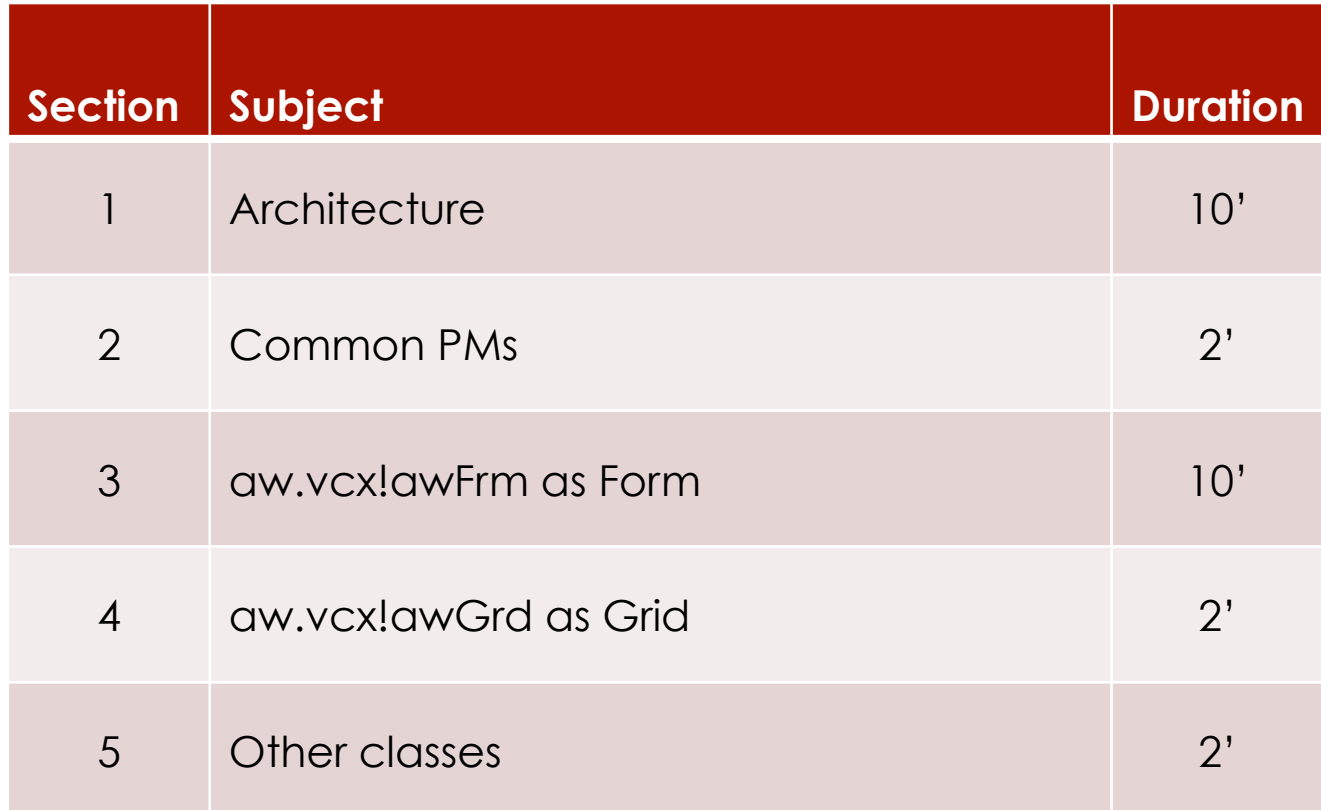

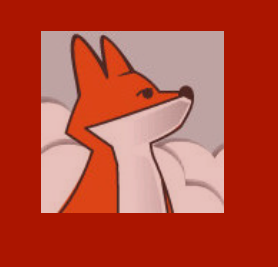

FAA and FAS install aw.vcx and dependencies (AKA 'FoxInCloud Public Layer') into:

Home $(1) +$ 'tools\ab\'

*'AB' stands for 'Abaque' (com pany behind FiC)* 

*'AW' stands for 'Abaque Web'*

## Installed stuff

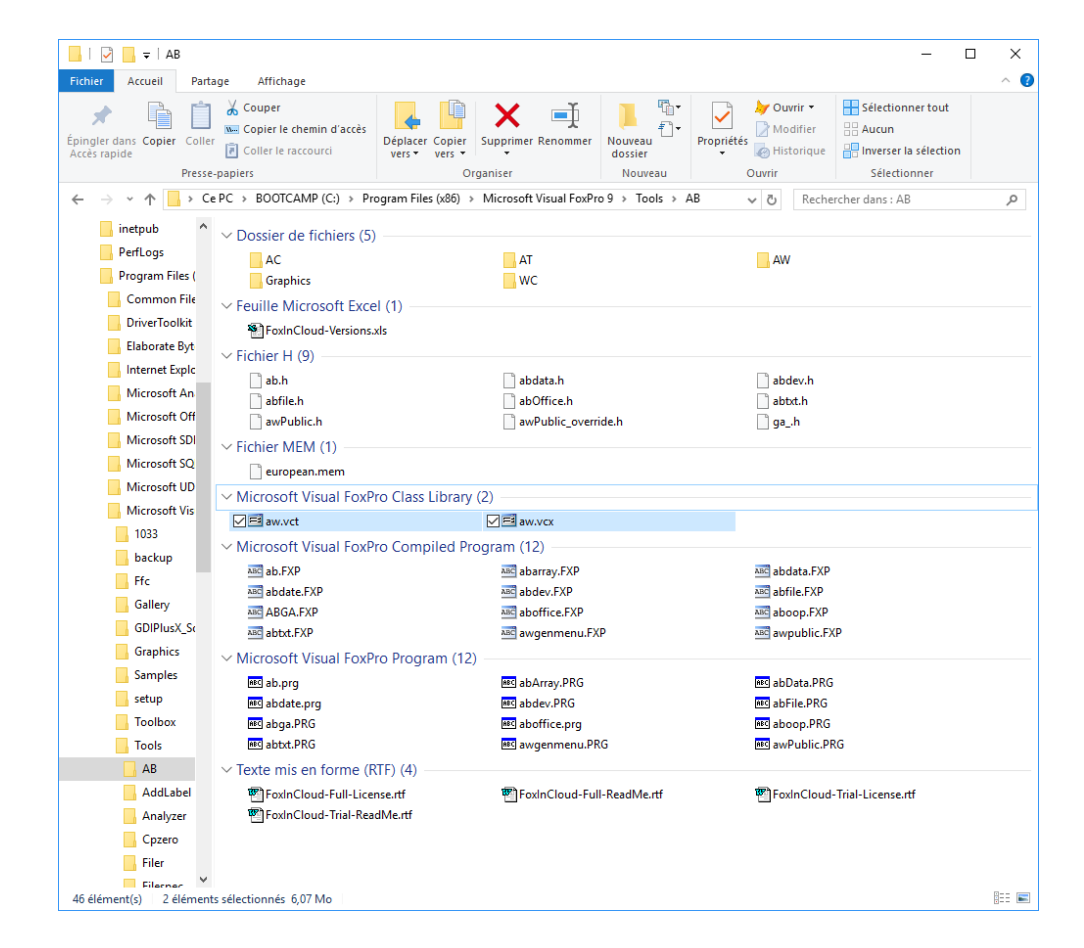

AB: general purpose, public

AC: general purpose, licensed

AT: dev tools, public

AW: webspecific, licensed

WC: West-Wind Web connect, licensed

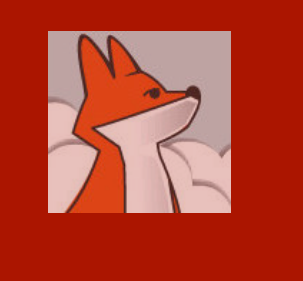

## Class inheritance after adaptation

After FAA step 2, each class and object in the project inherits from aw.vcx, the FoxInCloud 'base' class library.

FAA creates an intermediary class library for you: xxx.vcx

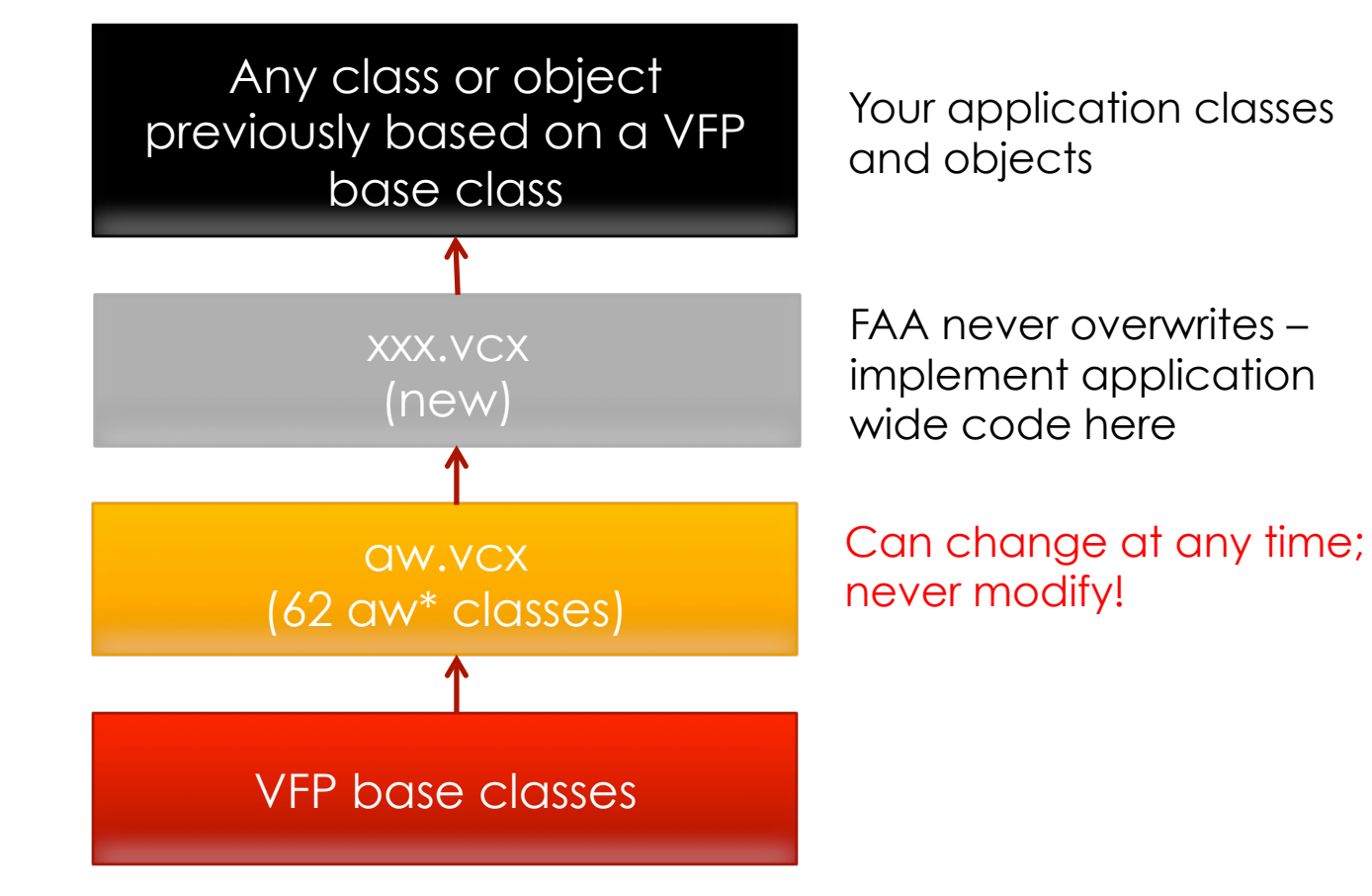

*Question? Post with screenshot in the 'FoxInCloud' section of https://support.west-wind.com/ or http://www.universalthread.com/*

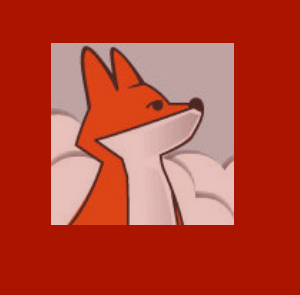

**FoxInCloud** naming conventions are designed to be as familiar as possible while limiting the risk of conflict with your naming scheme

## Naming conventions

■ Classes: follows"Object Naming Conventions" as of VFP help; eg.

FoxInCloud base Textbox class: awTxt

- Properties, Methods, Procedures follow 'objet oriented' naming: [w][type]Element[Attribute][Action]
	- $\blacksquare$  [w] denotes a web-specific PM
	- $\blacksquare$  [type] is a standard type prefix, eg. 'c' for character

#### eg.

- Show Form: wFormShow()
- Set Session Variable: wSessionVarSet()
- **Properties to be saved: wcPropSave**

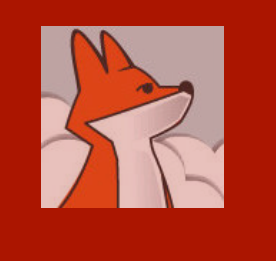

You can get documentation right in your VFP IDE

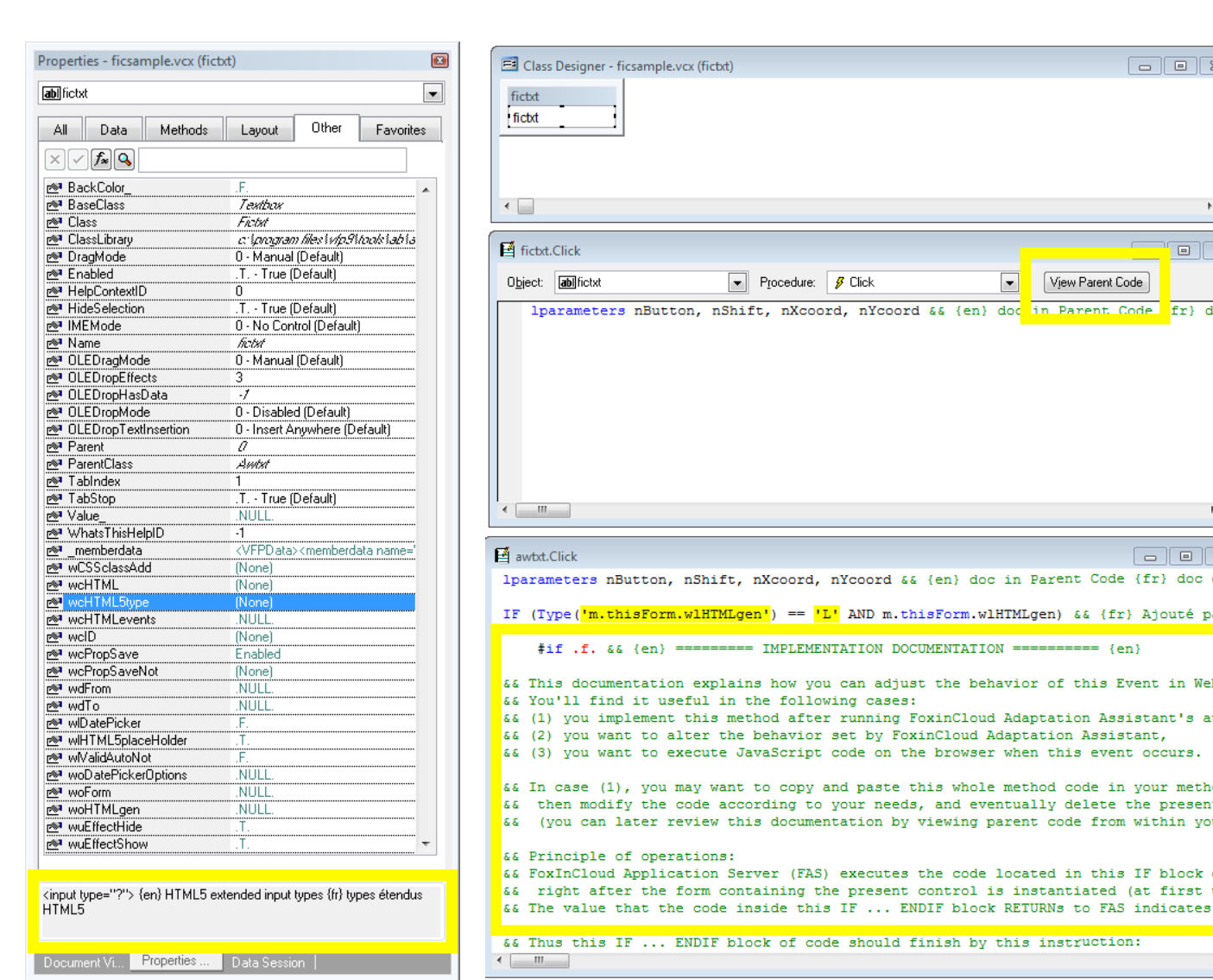

**Documentation** 

 $\boxed{9}$ cedure: **3** Click View Parent Code  $\overline{\phantom{a}}$ nXcoord, nYcoord && {en} doc in Parent Code fr} do ^ coord, nYcoord && {en} doc in Parent Code {fr} doc da ^ L' AND m.thisForm.wlHTMLgen) && {fr} Ajouté pa:  $=$ **IPLEMENTATION DOCUMENTATION ========== {en}** low you can adjust the behavior of this Event in Wel following cases: after running FoxinCloud Adaptation Assistant's a avior set by FoxinCloud Adaptation Assistant, cript code on the browser when this event occurs. copy and paste this whole method code in your metho ing to your needs, and eventually delete the present locumentation by viewing parent code from within yo (FAS) executes the code located in this IF block

 $\Box$ e

 $\overline{\Sigma}$ 

of code should finish by this instruction:

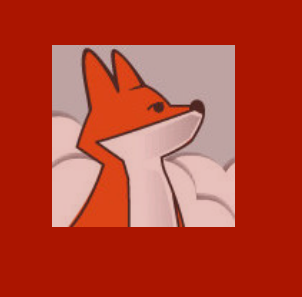

All classes and procedures dependencies that FAA add to your app. are under GNU General Public License.

Free to use and compile into your desktop exe.

## Desktop app distribution

- You can take advantage of 1,000 + General Purpose Modules in 10 ab\*.prg: abArray, abTxt, abDev, abFile, abData, etc.
- **E** Automatic update by any new version of FAA or FAS
- **FAS** install grants rights to all users on home  $(1) +$ 'tools\ab\' but not FAA – make sure not to modify code or run FAA/VFP as an Administrator
- FoxInCloud Public Layer on GitHub: https://github.com/FoxInCloud/FoxInCloud-AB
- Want to improve code? Fork on Github!

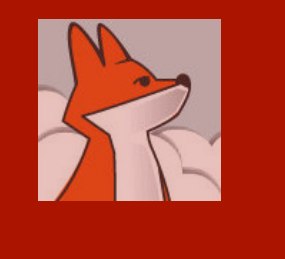

#### aw.vcx: common PMs 1- properties

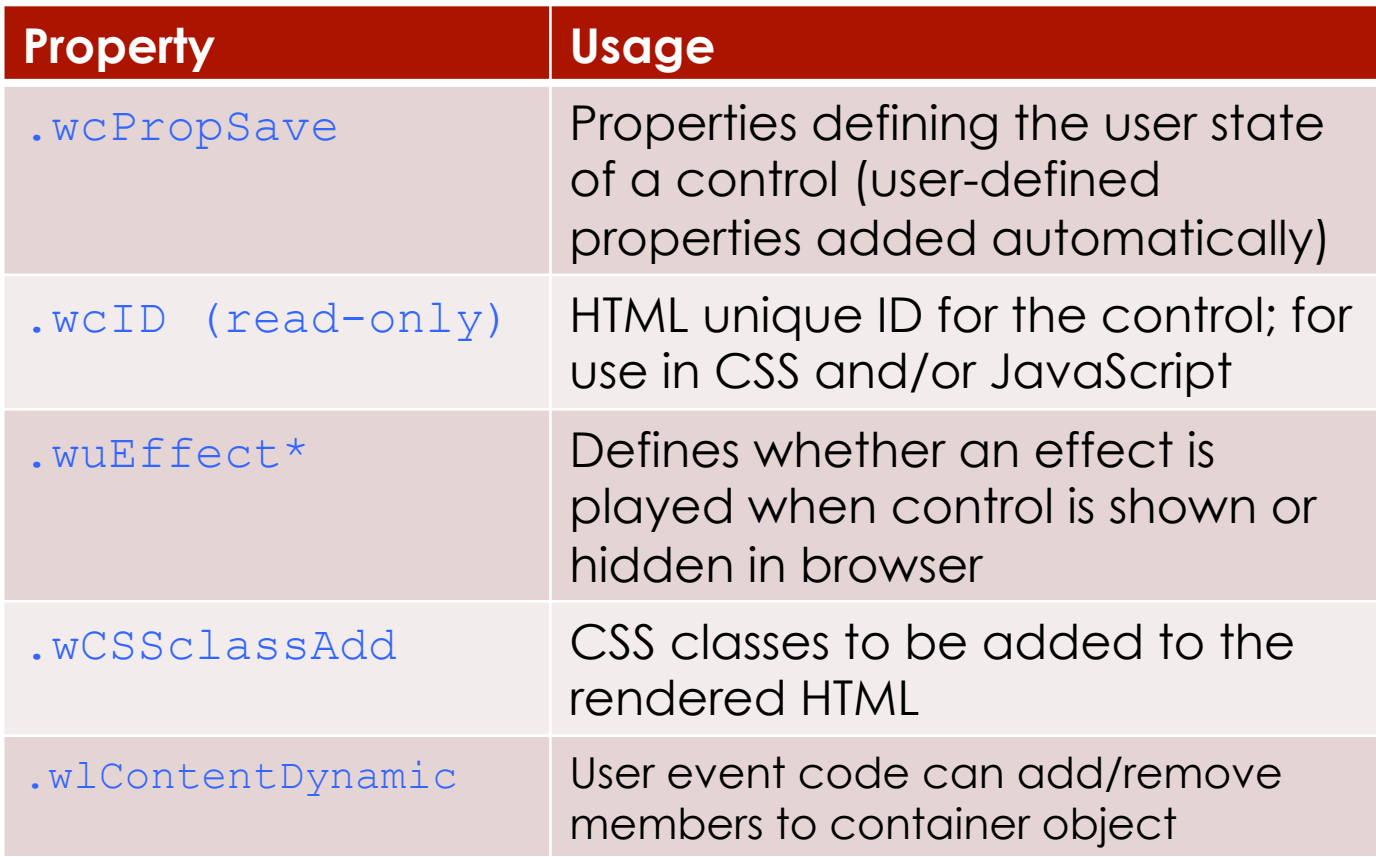

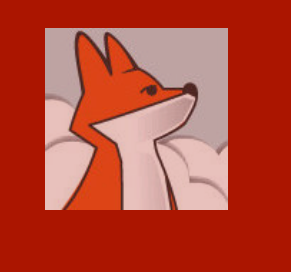

#### aw.vcx: common PMs 2- methods

**Methods** described here work in either desktop mode or Web mode: one single call for either mode.

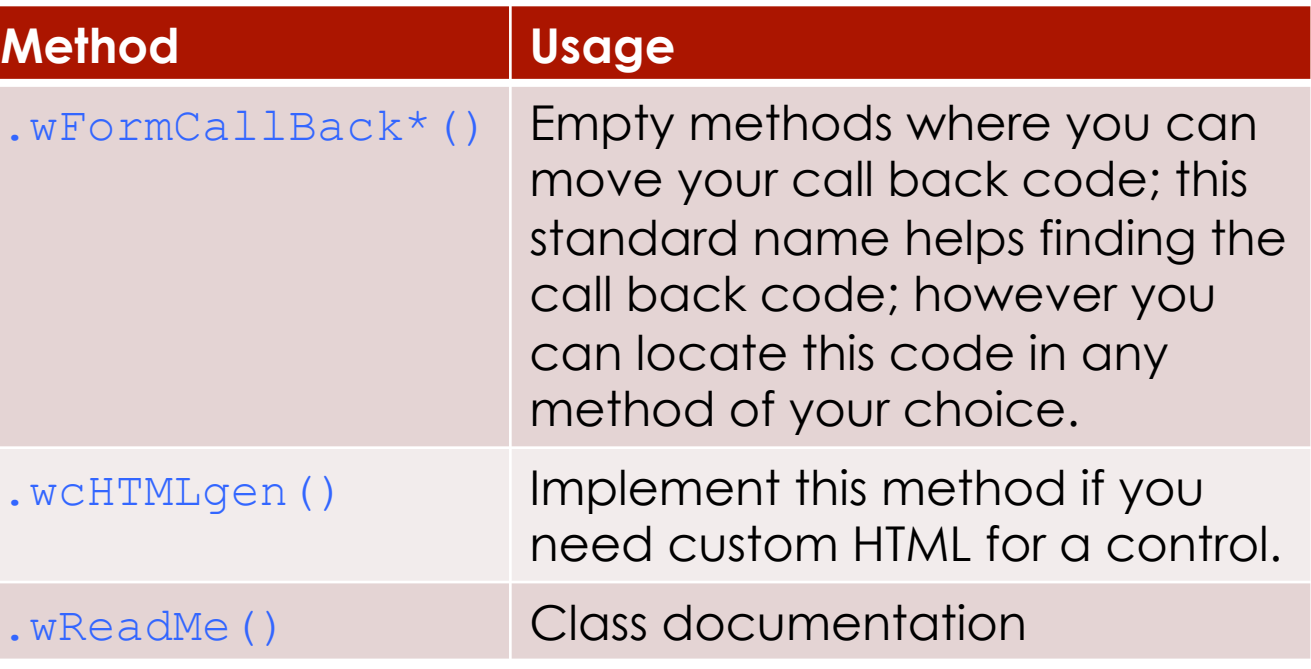

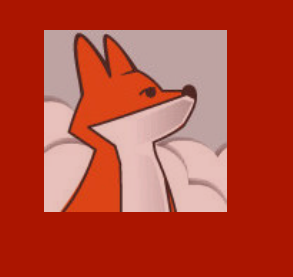

### aw.vcx!awFrm as Form 1- properties

Most of the useful PMs are gathered in this class ... make sure to get familiar with them!

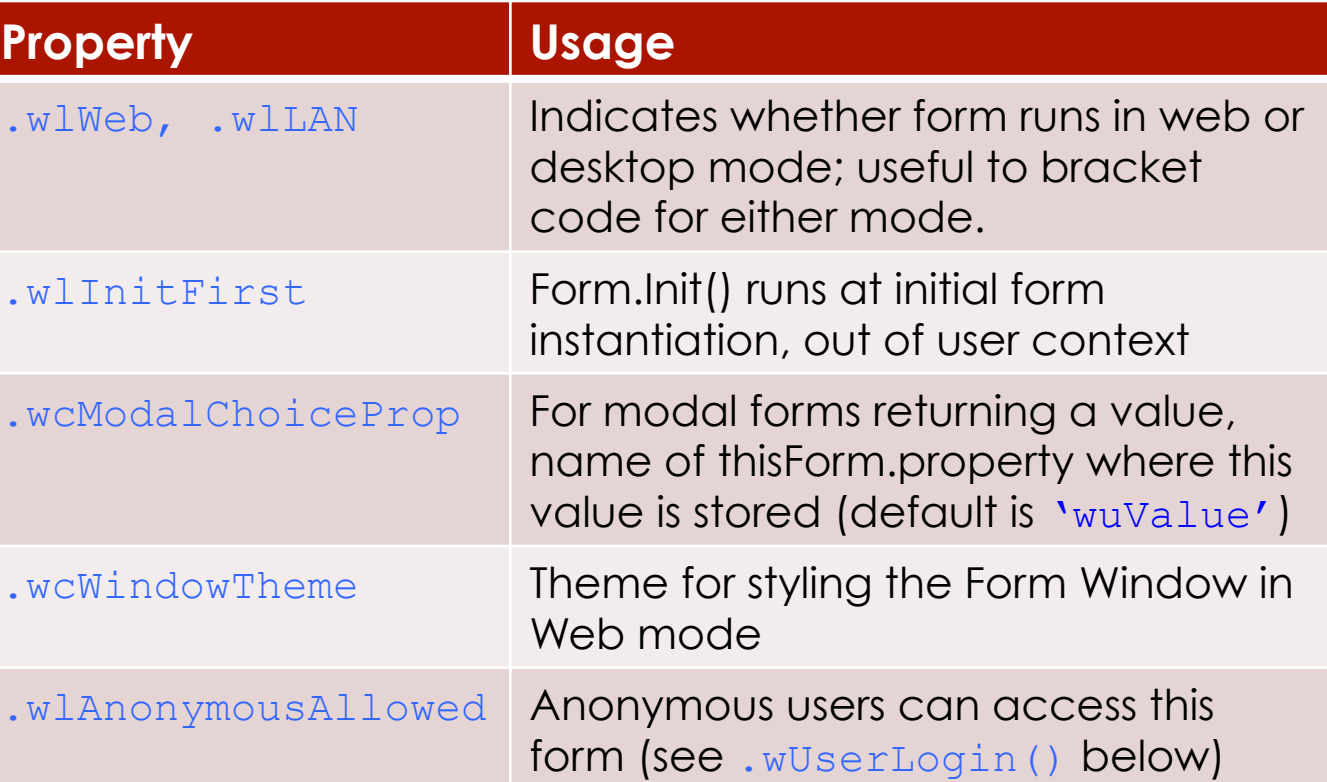

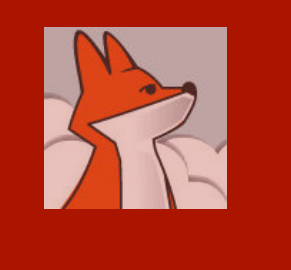

#### aw.vcx!awFrm as Form 2- methods

**Methods** described here work in either desktop mode or Web mode: one single call for either mode.

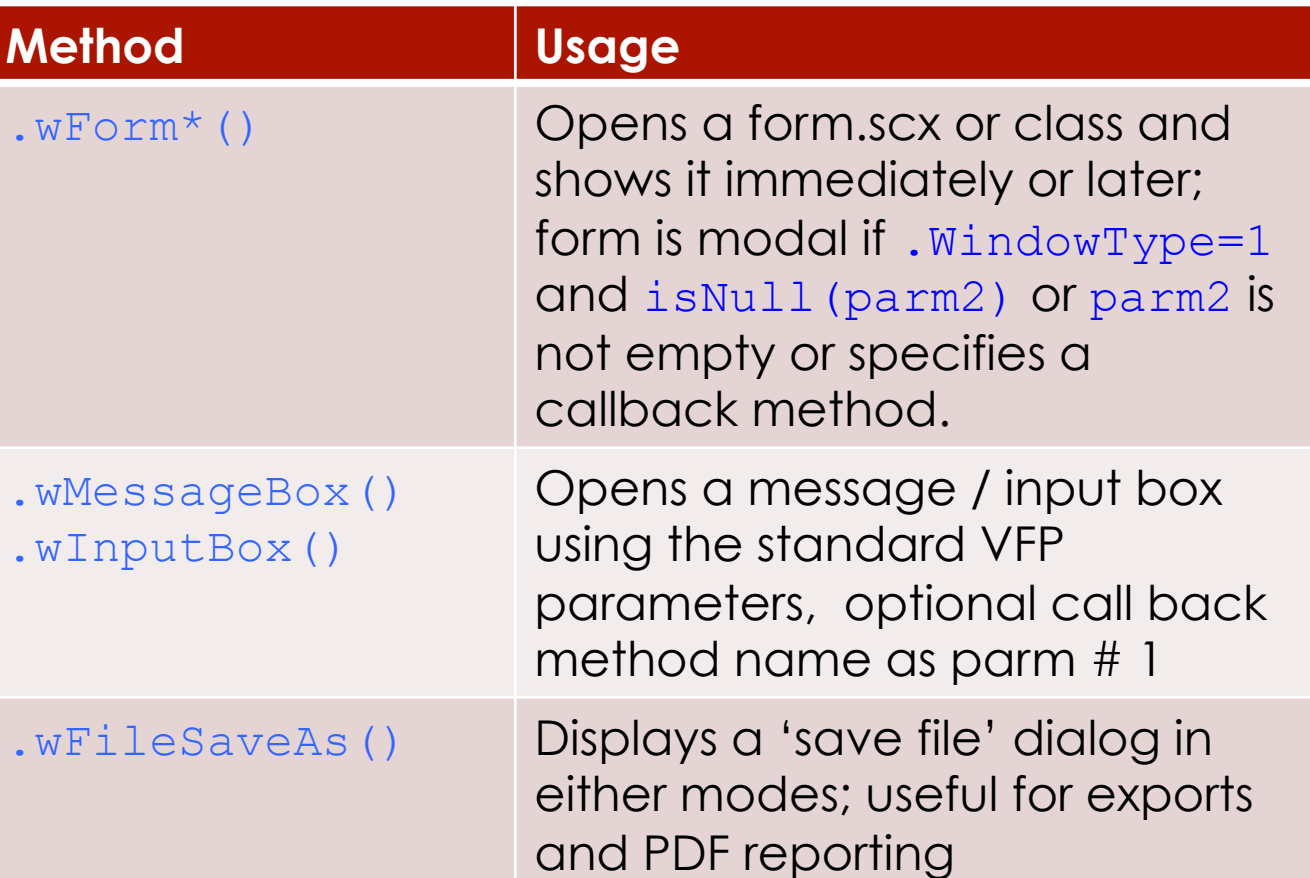

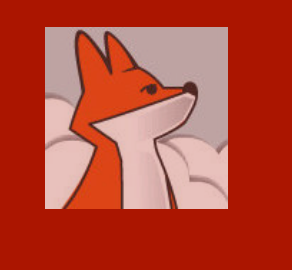

### aw.vcx!awFrm as Form 2- methods (…)

Methods described here work in either desktop mode or Web mode: one single call for either mode.

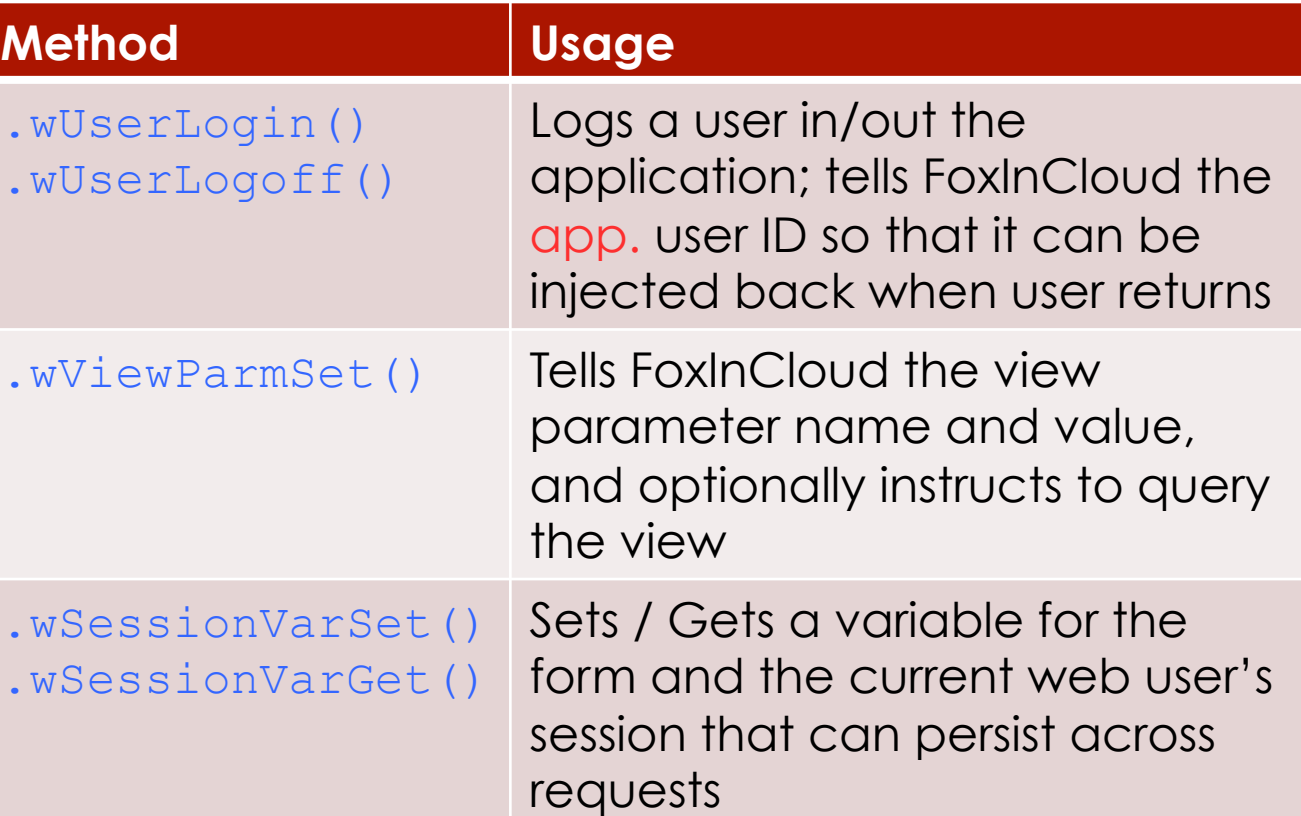

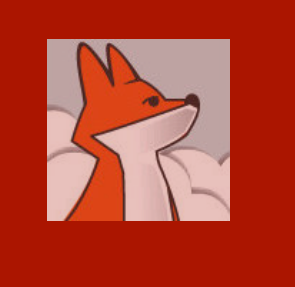

## aw.vcx!awGrd as Grid

Grid is fairly automated in FoxInCloud; you have very few PMs to care about

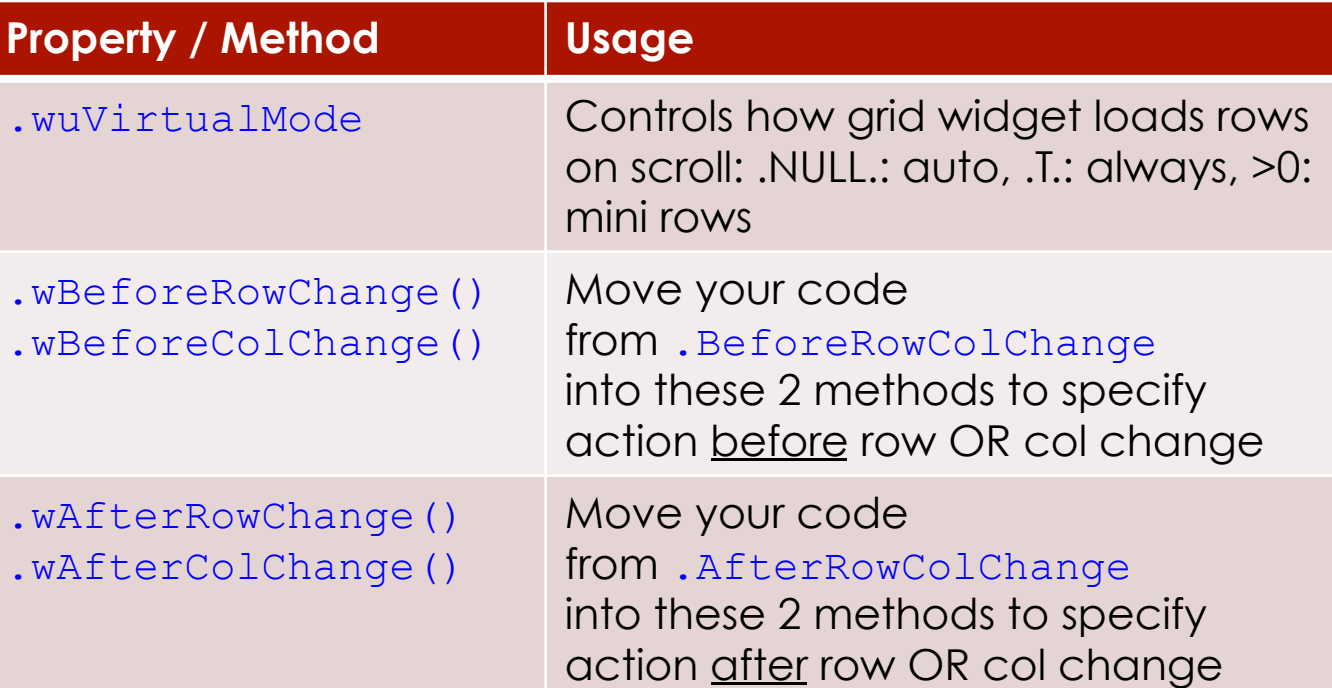

You can page any grid by dropping it into a awCntGrdPage sub-class

*Question? Post with screenshot in the 'FoxInCloud' section of https://support.west-wind.com/ or http://www.universalthread.com/* 

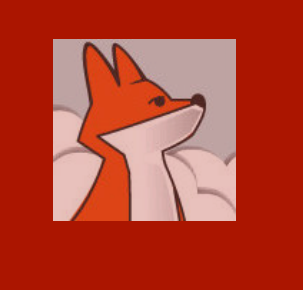

## aw.vcx!awTxt as TextBox

**Textbox** extensions let it take advantage of popular Web features

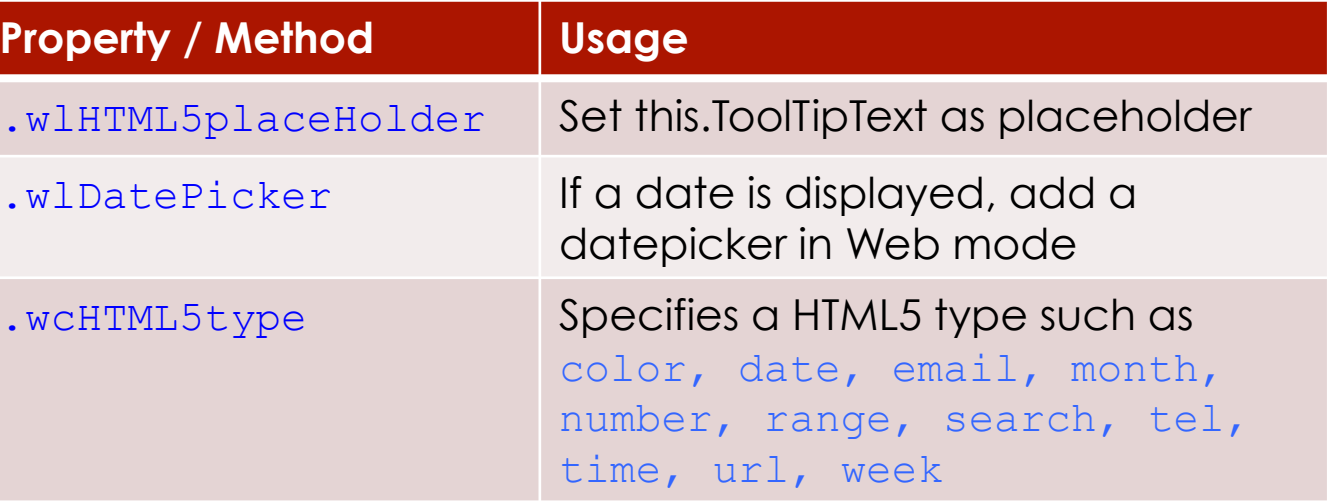

*Question? Post with screenshot in the 'FoxInCloud' section of https://support.west-wind.com/ or http://www.universalthread.com/* 

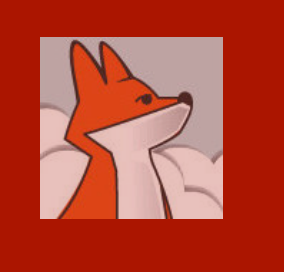

#### aw.vcx!awPgf as Pageframe

Pageframe (AKA 'tabs' in Web literature) gives you more control on Web behavior

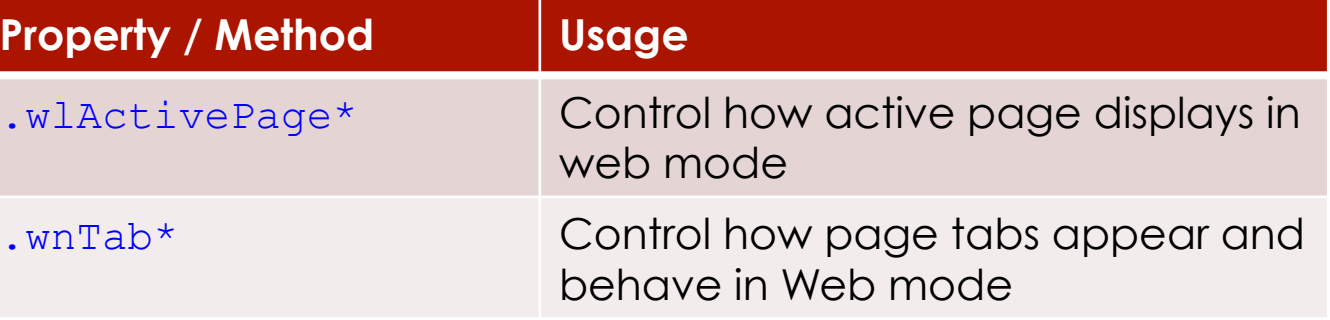

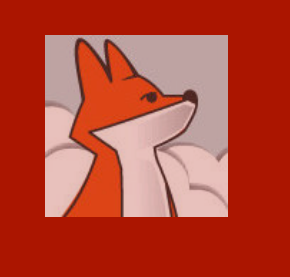

## aw.vcx!awImg as Image

Image base class is extended to behave almost like a control and include popular Web features

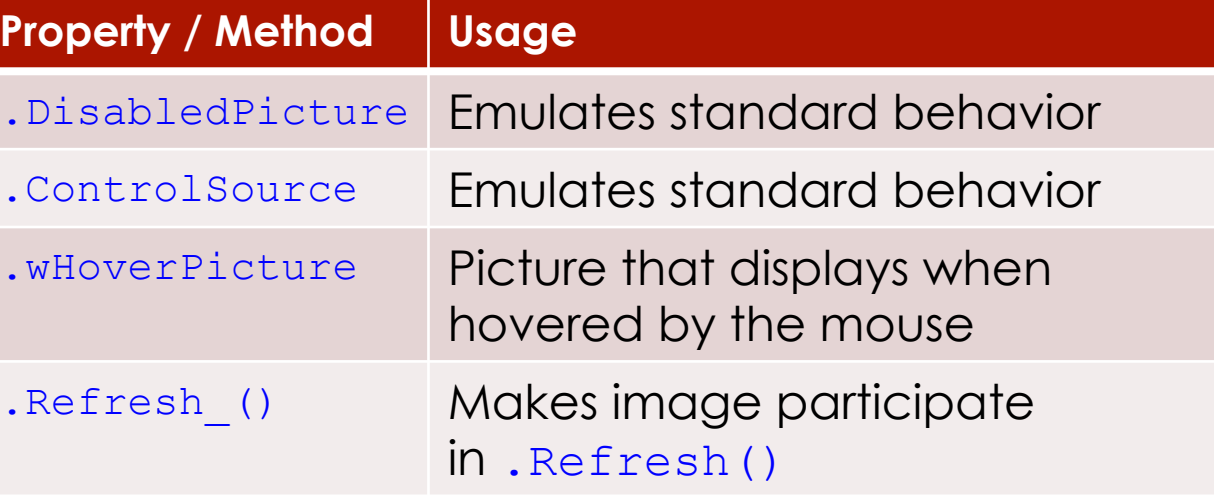